# **Configurazione host DMZ su router VPN RV016, RV042, RV042G e RV082**

## **Obiettivo**

Una zona demilitarizzata (DMZ) è una rete interna dell'organizzazione resa disponibile a una rete non attendibile, in genere Internet. In base alla sicurezza, la DMZ si trova tra reti attendibili e non attendibili. La manutenzione della DMZ contribuisce a migliorare la sicurezza della rete interna dell'organizzazione. L'host DMZ è il server dell'organizzazione reso disponibile per fornire servizi ai client su una rete non attendibile.

Questo documento spiega i passaggi per configurare un host DMZ su router VPN RV016, RV042, RV042G e RV082.

### **Dispositivi interessati**

· RV016 RV042 RV042G RV082

#### **Versione del software**

 $\cdot$  v4.2.1.02

### **Configurazione host DMZ**

Passaggio 1. Accedere all'utility di configurazione del router e scegliere **Impostazione > Host DMZ**. Viene visualizzata la pagina *Host DMZ*:

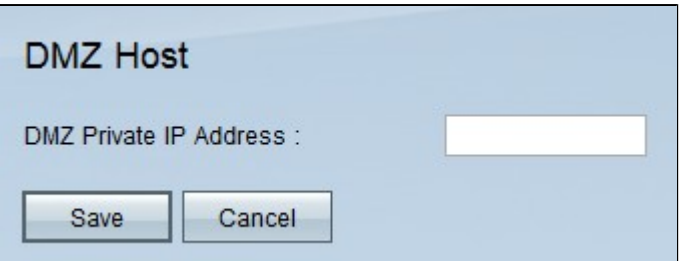

Passaggio 2. Immettere l'indirizzo IP privato dell'host DMZ nel campo *Indirizzo IP privato DMZ*.

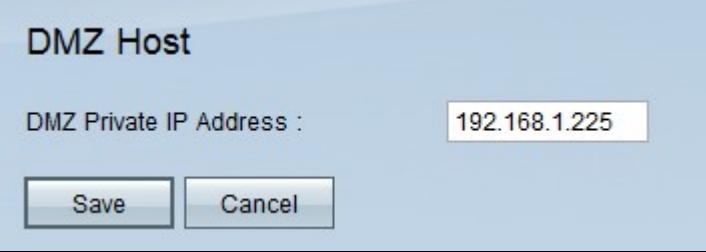

**Nota:** la DMZ è una sottorete aperta al pubblico ma dietro il firewall. DMZ consente di reindirizzare i pacchetti dall'indirizzo IP della porta WAN a un particolare indirizzo IP della LAN.

Passaggio 3. Fare clic su **Salva** per salvare le impostazioni oppure su **Annulla** per annullare le modifiche.

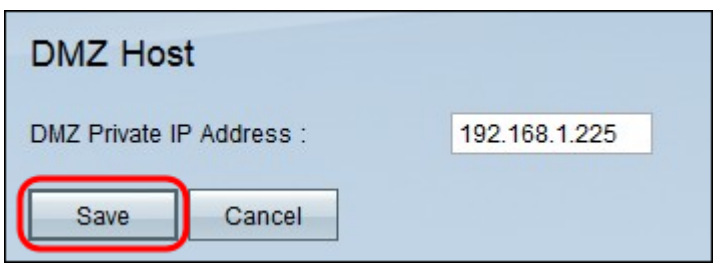

**Nota:** le impostazioni non salvate vengono abbandonate.

#### Informazioni su questa traduzione

Cisco ha tradotto questo documento utilizzando una combinazione di tecnologie automatiche e umane per offrire ai nostri utenti in tutto il mondo contenuti di supporto nella propria lingua. Si noti che anche la migliore traduzione automatica non sarà mai accurata come quella fornita da un traduttore professionista. Cisco Systems, Inc. non si assume alcuna responsabilità per l'accuratezza di queste traduzioni e consiglia di consultare sempre il documento originale in inglese (disponibile al link fornito).